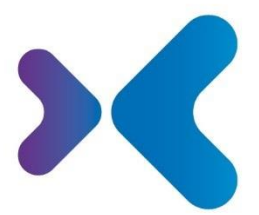

XFT. Experten für Information.

**XFT GmbH** · SAP Partner-Port Altrottstr. 31 · 69190 Walldorf

 $\frac{1}{2}$  +49 6227 54555-0 图 +49 6227 54555-44

hello@xft.com www.xft.com

# Factsheet XFT PPAP File

[www.xft.com/en/product/xft-ppap-file](https://www.xft.com/en/product/xft-ppap-file/)

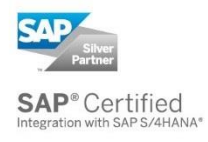

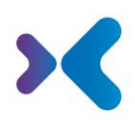

# About XFT PPAP File

#### **Standard-Compliant Quality Control for Samples – in Your SAP System**

Before a product may be series manufactured or a purchased part procured for the company's own production, a sample produced under the conditions of series production must be subjected to a full inspection. In this process, the evidence documents are always exchanged between the customer and the supplier in order to document the assured quality for production.

The sample inspection is performed on the basis of generally accepted standards: either according to the US American standard PPAP (Production Part Approval Process), according to the standard PPF (Production Process and Production Approval) published by the German VDA, or according to a company-specific standard.

With XFT PPAP File, you work through the requirements of the standards in the specified submission level in the SAP system on schedule and create the evidence documents automatically.

Using XFT PPAP File ensures that the necessary quality specifications are met and fully documented. Comprehensive evaluation options are available, for example, for all components of a bill of materials, making it easier for you to keep an eye on the whole inspection status.

# Overview of Features

### Creation of Sample Inspection Record

- Sample inspection record is created for material master and plant.
- Additional header data can be entered (e.g. supplier, customer(s), order, project, drawing number, tool, target date for completion of inspection, etc.)
- The underlying standard (PPAP, VDA2, customer-specific standard) and the relevant submission level can be selected. This results in the requirements to be processed according to the standard.
- The procurement type (in-house production, purchased part, both) as well as the process orientation (to the customer, to the supplier) can be defined or read from SAP master data.
- The reason for the inspection can be selected (initial sample inspection, re-inspection, change in the product or production process, requalification, etc.).
- A family of parts can be defined for which only one sample inspection is performed (which is then valid for all parts of the family).

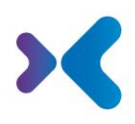

## Processing Requirements and Creating the Sample Inspection Report

- The relevant requirements according to the standard are managed: Processing status, processor, deadline for the planned completion.
- Requirements that are not relevant according to the submission stage can be included in the scope of testing. Similarly, requirements can be classified as not relevant.
- The SAP master data for the material, customer, supplier are integrated.
- Documents and results can be stored for the requirements, e.g. documents on a technical change, design and process FMEA, measurement results, etc. The evidence documents are stored in an audit-proof manner. Access to the documents is thus subject to the authorizations in the SAP system.
- Similarly, documents provided by the supplier for the individual requirements can be stored and managed.
- Documents can be classified with a standard document type.
- The processing status of the requirements can be documented (degree of processing, e.g. 25 %). From this, the degree of processing of the overall process can be calculated.
- Notes on the requirements can be stored.
- For the requirements it is specified whether they are processed only internally, or whether results are sent to the customer (submit, for inspection, not relevant).
- Integration with Outlook can be enabled to easily import email exchanges with customers or suppliers about the sample inspection process.
- Technical drawings can be stored for the sample inspection record. This can be done by including an existing document info record or by assigning the drawing directly. In the second case, SAP generates a document info record for the drawing.
- An interface for stamping drawings is available. If a corresponding stamping software is connected, stamping data can be automatically transferred to SAP in the assigned document info record.
- An inspection plan can be generated from the stamp data. The inspection plan can be linked to the sampling process.
- Other objects from SAP QM can be integrated into the sampling process, e.g. inspection lot, inspection operations or inspection characteristics.
- For a material it is possible to:
	- o execute the BOM explosion and visualize its items.
	- o visualize the where-used-list in BOMs.
	- o visualize the sample inspection path (sample inspection history of a part).
- A cover sheet for the inspection report (conforming to standards) can be generated automatically from the result of the processing. The cover sheet is available as a preview during processing the record.
- The cover sheet is also available in a data-oriented representation so that further information on the sample inspection process can be added manually.
- Additional documentation may be included in the inspection report.
- The evidence documents can be converted to PDF and merged to one document. An interface for calling a PDF converter is available for this purpose.
- If requirements have been checked successfully, the status can be set to *Approved*.

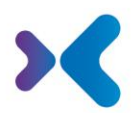

- If deviations are found during the sample inspection, they can be documented. A workflow can be started that ensures that the decision on deviation allowance is made according to the dual control principle.
- The status for the entire process can be specified: Approved, Approved with Conditions, Rejected.
- The status for the entire process can also be set automatically when the status of the last open requirement changes. Alternatively, a workflow can be triggered so that the decision to the approval is made according to the dual control principle, for example.
- When the sample inspection process is completed, the cover sheet, if necessary with included further evidence documents, is automatically generated and stored unchangeably at the sample inspection record. The inspection report can be sent by e-mail.
- A customer decision on the inspection result (accepted, rejected) can be documented with document received from the customer.
- If a sample inspection process was not approved, a re-sampling is required. For this purpose, the system creates a new sample inspection record with all evidence documents and results already recorded as a copy, which can now be reworked.
- The quality planner and those responsible for processing the requirements can access a worklist (with e-mail notification and substitute function) to keep track of and process their tasks.

Enhancements can of course be implemented in the project, for example.

- Add additional company-specific requirements or generally set up a company standard.
- Exchange of requirements and evidence documents with a supplier via collaborations.

#### SAPUI5 Web-Applications

- Access to the application via tiles for the SAP Fiori Launchpad.
- The sample inspection record for the defined standards can be created and edited as a web application in SAPUI5.
- Header data and requirements can be viewed and edited.
- The part family can be maintained.
- The cover sheets for the standard VDA2 edition 6 and PPAP edition 4 can be maintained.
- Documents can be stored and classified.
- The SAP master data for material, customer and supplier can be displayed as a SAP web application.
- The quality planner and those responsible for processing the claims can use their own worklist (with e-mail notification and substitute function) to keep track of and process their tasks.
- A general search for sample inspection records with filter categories is available.

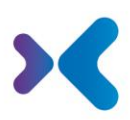

## Integrating the Sample Inspection into the SAP Applications

- At the material master, you can navigate to the assigned sample inspection record. This means that the sample inspection status of the material can be checked at any time.
- A function is available that lists all components for a BOM and displays the sample inspection status of all components. This makes it possible to clearly view the inspection status for a complex product.
- Searches for sample inspection records, open requirements, or direct searches for documents in sample inspection records are available.
- A reminder function is available which prompts you to re-qualify a component according to defined time periods or rules.

#### Based on these basic functions, the following enhancements can be realized in the project, among others:

- Detect goods receipt of a sample and trigger the sample inspection or update the record with new information (e.g. created inspection lot).
- Update the sample inspection record when making the inspection lot usage decision.
- Evaluate the sample inspection status of purchased parts and take it into account in procurement processes.
- Update the quality info record depending on the sample inspection result.

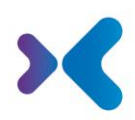

## Would you like to learn more about our products or see what XFT PPAP File can do for your business? Contact us today for a live demo!

8 +49 6227 54 555-0  $\bowtie$  [sales@xft.com](mailto:sales@xft.com)

#### © Copyright XFT GmbH, Walldorf, 2002-2023. All rights reserved.

No parts of this publication may be reproduced or transmitted without the express permission of XFT GmbH, regardless of the intended purpose. Information contained in this publication may be subject to change without prior notice.

The concepts, graphic designs, and texts contained in this presentation are the intellectual property of XFT GmbH or the companies involved and are protected by copyright as well as the right of use. All rights are reserved by XFT GmbH as well as the companies involved.

#### **Legal disclaimer.**

It is impossible to guarantee that a publication is entirely free of errors. XFT therefore reserves the right to change the publication and the information it contains without prior notice. XFT accepts no liability for the correctness, completeness, or current relevance of the information provided.

#### **Registered trademarks.**

SAP, ABAP, SAPPHIRE, SAP ArchiveLink, SAP NetWeaver, SAP Business Suite, SAP ERP, SAP ERP Corporate Services, SAP Fiori, SAP HANA, SAP S/4HANA, SAP SuccessFactors, SAP Solution Manager, SAP NetWeaver Portal are registered trademarks of SAP SE & Co. KG in Germany and various other countries.

Microsoft, Windows, Outlook, Excel, Word, PowerPoint, and SQL Server are registered trademarks of Microsoft Corporation.

Adobe, the Adobe logo, Acrobat, PostScript, and Reader are trademarks or registered trademarks of Adobe Systems Inc. in the USA and/or other countries.

XFT Task Manager, XFT Compliance Cycle, XFT Queue Manager, XFT Document Composer, XFT Document Connector, XFT Personnel File, XFT Personnel Manager, XFT Zeugnismanager, XFT Contract Manager, XFT Purchase Manager, XFT Confirmation Manager, XFT Invoice Manager, XFT Billing Manager, XFT Sales Manager, XFT Project File, XFT PPAP File, XFT Change Manager, XFT Machine File, XFT Sales Document Cycle, XFT Material Creation are trademarks and product names of XFT GmbH in Germany and/or in other countries.

Unless indicated otherwise, all trademarks used in this publication are protected. This also applies to the company logo and other product names.